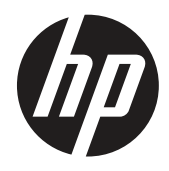

Lietotāja rokasgrāmata

© Copyright 2019 HP Development Company, L.P.

HDMI, logotips HDMI un High-Definition Multimedia Interface ir HDMI Licensing LLC prečzīmes vai reģistrētas prečzīmes. Windows ir Microsoft Corporation ASV un/vai citās valstīs reģistrēta prečzīme vai prečzīme.

Šajā dokumentā iekļautā informācija var tikt mainīta bez iepriekšēja brīdinājuma. Vienīgās garantijas attiecībā uz HP izstrādājumiem un pakalpojumiem ir izklāstītas tiešās garantijas paziņojumos, kas pievienoti šiem izstrādājumiem un pakalpojumiem. Nekas šajā dokumentā nav jāuztver kā papildu garantija. HP neuzņemas atbildību par šī dokumenta tehniskajām vai redakcionālajām kļūdām vai izlaidumiem.

HP Inc., 1501 Page Mill Road, Palo Alto, CA 94304, P.C. 94304–1112, Palo Alto, ASV

#### **Izstrādājuma dmņojumi**

Šajā rokasgrāmatā ir aprakstītas funkcijas, kas ir kopīgas lielākajai daļai modeļu. Dažas funkcijas var nebūt pieejamas jūsu izstrādājumam. Lai piekļūtu jaunākajai lietotāja rokasgrāmatai, atveriet [http://www.hp.com/](http://www.hp.com/support) [support](http://www.hp.com/support), izpildiet norādījumus un atrodiet savu izstrādājumu. Pēc tam atlasiet **User Guides** (Lietotāja rokasgrāmatas).

Pirmais izdevums: 2019. gada marts

Versija: A, 2019. gada marts

Dokumenta daļas numurs: L50963-E11

#### **Par šo rokasgrāmatu**

Šajā rokasgrāmatā ir iekļauta informācija par monitora funkcijām, monitora iestatīšanu, programmatūras un tehnisko specifikāciju lietošanu.

**BRĪDINĀJUMS!** Norāda uz bīstamu situāciju, kas, ja netiek novērsta, **var** radīt nāvi vai nopietnu traumu.

**UZMANĪBU!** Norāda uz bīstamu situāciju, kas, ja netiek novērsta, **var** radīt nelielu traumu.

**[** $\mathbb{Z}$  **SVARĪGI!** Norāda svarīgu, bet ne ar apdraudējumu saistītu informāciju (piemēram, ziņojumi, kas saistīti ar īpašuma bojājumiem). Svarīgi brīdinājumi brīdina lietotāju, ka aprakstītās procedūras precīza neievērošana var radīt datu zaudēšanu vai aparatūras vai programmatūras bojājumus. Ietver arī svarīgu informāciju, lai izskaidrotu konceptu vai izpildītu uzdevumu.

**<sup>2</sup> PIEZĪME.** Ietver papildinformāciju, lai izceltu vai papildinātu galvenā teksta svarīgos punktus.

 **PADOMS.** Nodrošina uzdevumu paveikšanai noderīgus padomus.

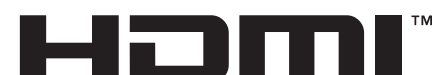

HIGH-DEFINITION MULTIMEDIA INTERFACE Šajā izstrādājumā ir izmantota HDMI tehnoloģija.

# Satura rādītājs

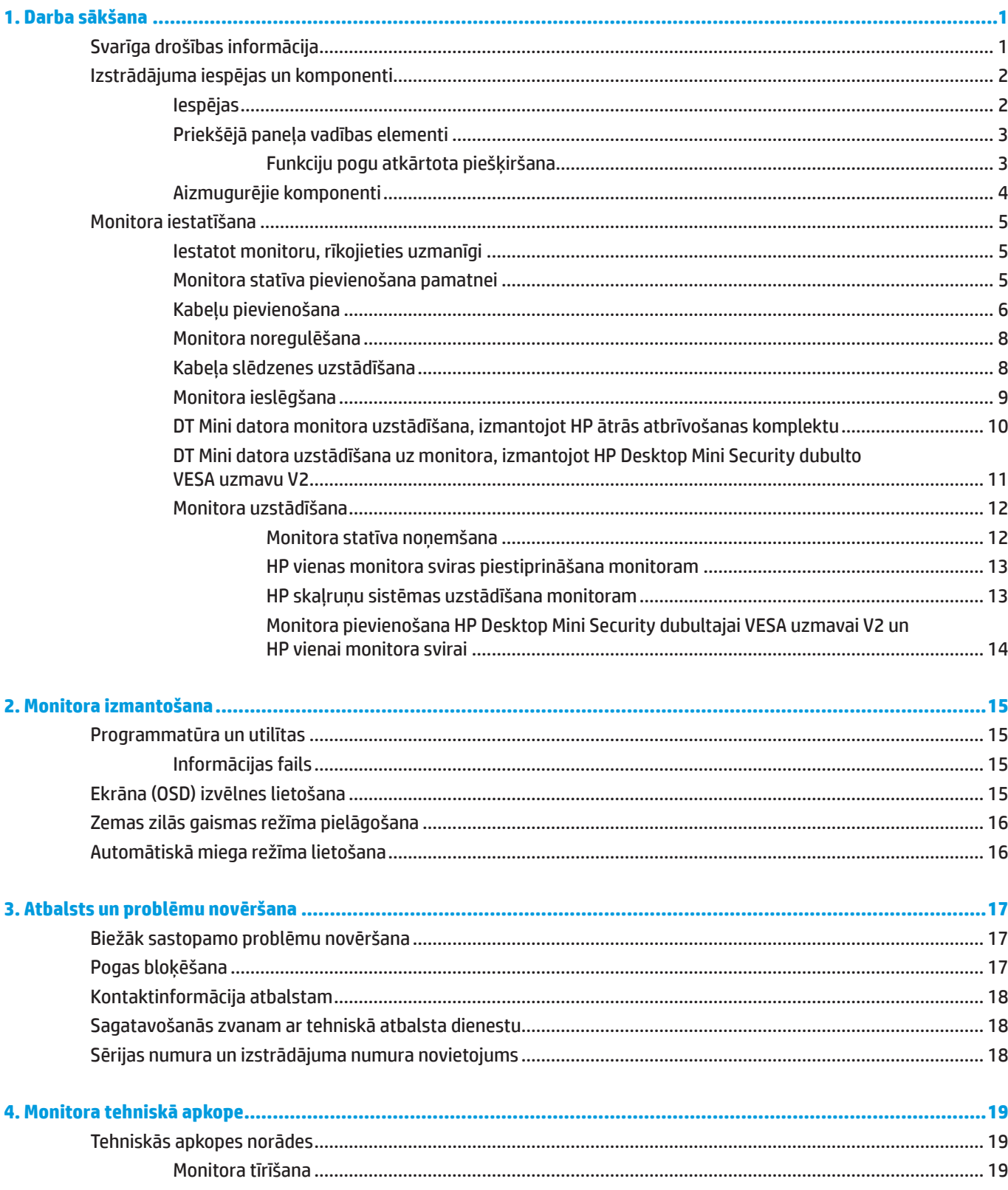

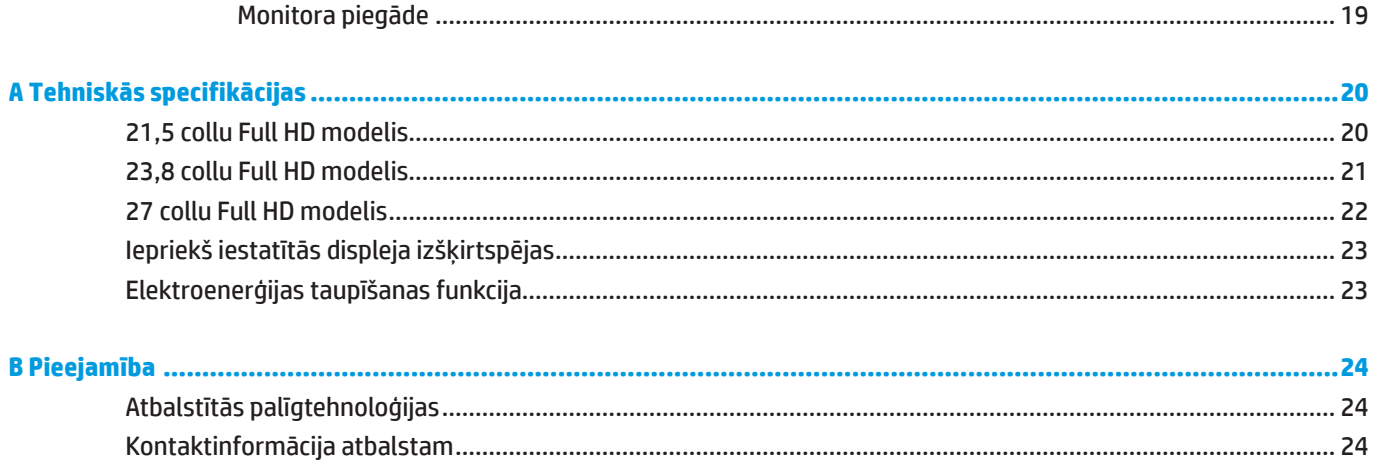

# <span id="page-6-0"></span>**1. Darba sākšana**

### **Svarīga drošības informācija**

Strāvas vads ir ietverts monitora komplektā. Ja tiek lietots cits vads, izmantojiet tikai šim monitoram atbilstošu strāvas avotu un savienojumu. Informāciju par pareizu strāvas vada uzstādīšanu lietošanai ar monitoru skatiet nodrošinātajā dokumentācijā *Izstrādājuma dmņojumi*.

**BRĪDINĀJUMS!** Lai samazinātu elektrošoka risku un aprīkojuma bojājumu risku, rīkojieties, kā norādīts tālāk.

Pievienojiet strāvas vadu pie maiņstrāvas kontaktligzdai, kurai vienmēr var viegli piekļūt.

Atvienojiet strāvas padevi datoram, atslēdzot to no maiņstrāvas kontaktligzdas.

Ja tiek lietots strāvas vads ar 3 kontaktu kontaktdakšu, pievienojiet to pie zemētas 3 kontaktu kontaktligzdas. Neatspējojiet strāvas vada zemējuma kontaktu, piemēram, pievienojot 2 kontaktu adapteri. Zemējuma kontakts ir svarīgs drošības elements.

Ierīce vienmēr ir jālieto tikai atbilstoši HP norādījumiem. Nekad nenovietojiet ierīci uz karstumu radošiem objektiem, piemēram, radiatoriem vai apsildes ventilatoriem. Apkārtējās vides temperatūra nedrīkst pārsniegt šajā rokasgrāmatā norādīto maksimālo temperatūru. Nekad nenovietojiet ierīci slēgtā telpā, ja vien tā netiek atbilstoši ventilēta, lai nodrošinātu, ka darba temperatūra ir zemāka par maksimāli pieļaujamo.

Drošības nolūkos neko nenovietojiet uz strāvas vadiem un kabeļiem. Sakārtojiet tos tā, lai neviens nejauši nevarētu uzkāpt vai aizķerties aiz tiem. Nevelciet aiz vada un kabeļa. Kad atvienojat no maiņstrāvas kontaktligzdas, satveriet vadu aiz kontaktdakšas.

Lai samazinātu traumu risku, izlasiet sadaļu *drošas un ērtas lietošanas rokasgrāmatu*. Tajā aprakstīta pareiza darbstacijas iestatīšana un pareizas datora lietotāju pozas, veselības un darba paradumi. *Drošas un ērtas lietošanas rokasgrāmata* ietver arī svarīgu elektriskās un mehāniskās drošības informāciju. *Drošas un ērtas lietošanas rokasgrāmata* ir pieejama vietnē<http://www.hp.com/ergo>.

**SVARĪGI!** Monitora aizsardzībai kā arī datora aizsardzībai datora un visu perifēro ierīču (piemēram, monitora, printera, skenera) strāvas vadus pievienojiet pie pārsprieguma aizsardzības ierīces, piemēram, sadalītāja vai nepārtrauktas barošanas avota (UPS). Ne visi sadalītāji nodrošina aizsardzību pret pārspriegumu; sadalītājam ir jābūt īpaši marķētam, norādot, ka tas ir aprīkots ar šādu funkciju. Lietojiet sadalītāju, kura ražotājs nodrošina bojājumu atlīdzināšanas politiku, tādējādi varat nomainīt aprīkojumu, ja rodas pārspriegums.

Lai pareizi atbalstītu HP LCD monitoru, lietojiet atbilstošas un pareiza izmēra mēbeles.

**BRĪDINĀJUMS!** Uz drēbēm, grāmatplauktiem, plauktiem, rakstāmgaldiem, skaļruņiem, kumodēm vai ratiņiem nepareizi novietots LCD monitors var nokrist un radīt traumas.

Jārīkojas uzmanīgi, izvietojot visus LCD monitoram pievienotos vadus un kabeļus, tos nedrīkst vilkt, satvert vai saspiest.

**PIEZĪME.** Šis izstrādājums ir piemērots izklaidei. Apsveriet monitora novietošanu kontrolētā gaismas vidē, lai izvairītos no apkārtējās gaismas un spožu virsmu traucējumiem, kas var radīt atstarojumus no ekrāna.

## <span id="page-7-0"></span>**Izstrādājuma iespējas un komponenti**

#### **Iespējas**

Monitora iespējas ir norādītas tālāk.

- 54,6 cm (21,5 collu) diagonāles skata zona ar 1920 x 1080 izšķirtspēju, plus zemas izšķirtspējas pilnekrāna atbalsts, ietver pielāgotu mērogošanu maksimālam attēla izmēram, kamēr tiek saglabātas oriģinālās proporcijas.
- y 60,5 cm (23,8 collu) diagonāles skata zona ar 1920 x 1080 izšķirtspēju, plus zemas izšķirtspējas pilnekrāna atbalsts, ietver pielāgotu mērogošanu maksimālam attēla izmēram, kamēr tiek saglabātas oriģinālās proporcijas.
- y 68,6 cm (27 collu) diagonāles skata zona ar 1920 x 1080 izšķirtspēju, plus zemas izšķirtspējas pilnekrāna atbalsts, ietver pielāgotu mērogošanu maksimālam attēla izmēram, kamēr tiek saglabātas oriģinālās proporcijas.
- y Plaša krāsu gamma, lai nodrošinātu NTSC krāsu shēmas pārklājumu.
- y Neatspīdošs ekrāns ar gaismas diožu aizmugurapgaismojumu.
- y Plats skata leņķis, lai nodrošinātu skatu sēdus vai stāvus pozā vai pārvietojoties no vienas puses uz otru.
- Noliekšanas iespēja
- y Noņemams statīvs, lai nodrošinātu papildu uzstādīšanas iespējas.
- y Funkcija HP Quick Release 2 ātrai monitora uzstādīšanai ar vienu klikšķi un noņemšanu ar ērtu slīdošā izciļņa atbrīvošanu.
- y Izvēles DT mini stiprinājums, kuru piestiprina monitora aizmugurē (iegādājams atsevišķi).
- DisplayPort, High–Definition Multimedia Interface (HDMI) un VGA video ievades.
- y Četras funkciju pogas priekšējās apmales labajā pusē, trīs no kurām var konfigurēt, lai ātri piekļūtu biežāk izmantotajām darbībām.
- y Standarta Plug-and-play saderība, ja to atbalsta operētājsistēma.
- **100 mm integrēts VESA stiprinājums.**
- y Kabeļa nofiksēšanai monitora aizmugurē uzstādītas drošības atveres.
- y Ekrāna (OSD) izvēlnes iestatījumi vairākās valodās vieglākai iestatīšanai un ekrāna optimizēšanai.
- y Programmatūra HP Display Assistant monitora iestatījumu pielāgošanai un pretnozagšanas aizsardzības funkcijas iespējošanai.
- y HDCP (liela joslas platuma ciparu satura aizsardzība) visu digitālo ievažu kopēšanas aizsardzība.
- y Enerģijas taupības funkcija, lai atbilstu samazināta strāvas patēriņa prasībām.

**PIEZĪME.** Drošības un reglamentējošo informāciju skatiet dokumentācijā komplektā ietvertajā paziņojumā par izstrādājumu. Lai piekļūtu jaunākajai lietotāja rokasgrāmatai, atveriet <http://www.hp.com/support>, izpildiet norādījumus un atrodiet savu izstrādājumu. Pēc tam atlasiet **User Guides** (Lietotāja rokasgrāmatas).

#### <span id="page-8-0"></span>**Priekšējā paneļa vadības elementi**

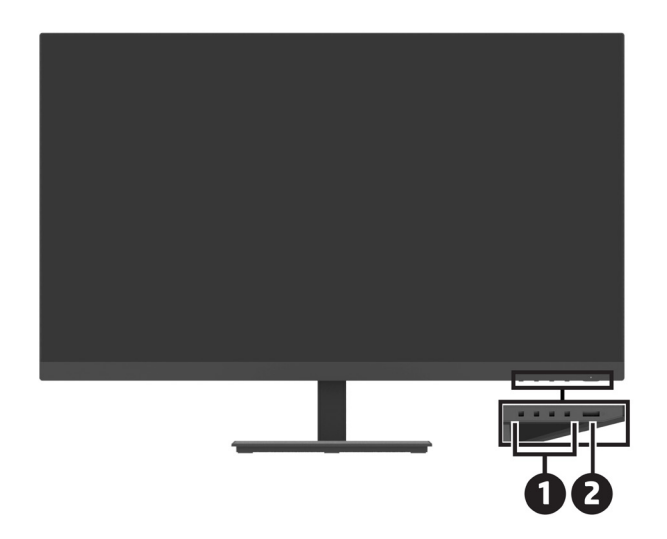

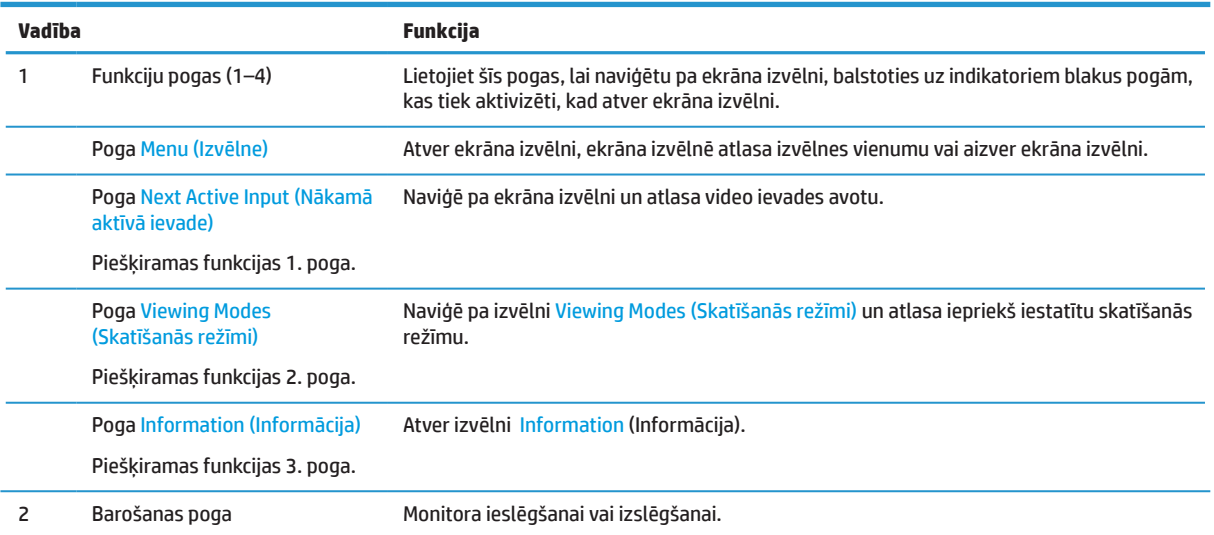

#### **Funkciju pogu atkārtota piešķiršana**

Varat mainīt trīs piešķiramo funkciju pogu funkcijas no to noklusējuma vērtībām, tādēļ, kad pogas tiek aktivizētas, varat ātri piekļūt biežāk lietotajiem izvēlnes vienumiem. Nevarat mainīt izvēlnei Menu (Izvēlne) piešķirto funkciju.

Funkciju pogu pārkonfigurēšana.

- **1.** Nospiediet vienu no četrām funkciju pogām apmales labajā pusē, lai aktivizētu pogas, un pēc tam nospiediet pogu Menu (Izvēlne), lai atvērtu ekrāna izvēlni.
- **2.** Ekrāna izvēlnē atlasiet **Menu (Izvēlne)**, atlasiet **Assign Buttons (Piešķirt pogas)** un pēc tam pogai, kurai vēlaties piešķirt atkārtoti, atlasiet vienu no pieejamajām opcijām.

### <span id="page-9-0"></span>**Aizmugurējie komponenti**

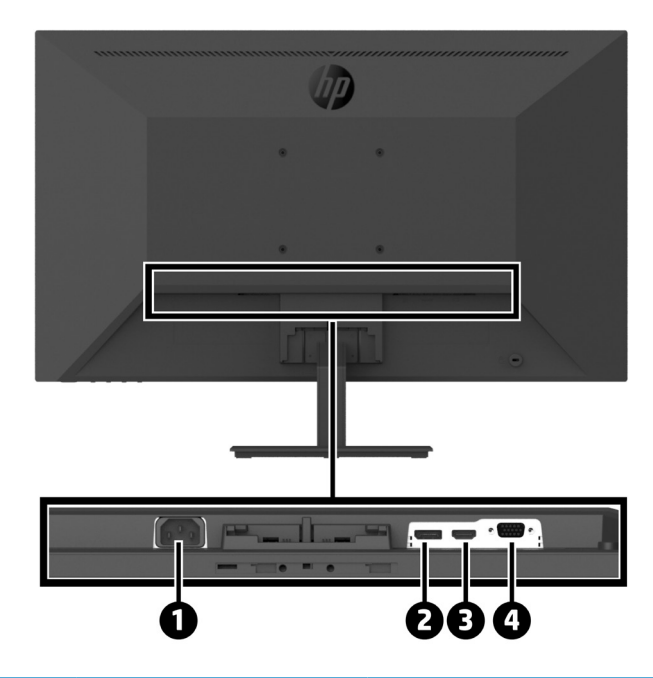

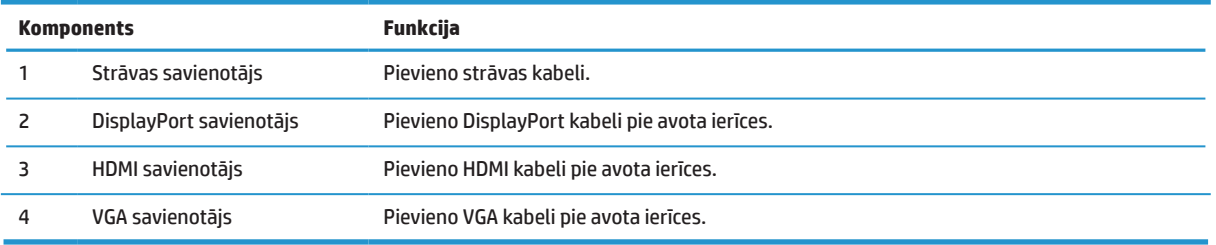

## <span id="page-10-0"></span>**Monitora iestatīšana**

#### **Iestatot monitoru, rīkojieties uzmanīgi**

Lai novērstu monitora bojājumus, nepieskarieties LCD paneļa virsmai. Spiediens uz paneli var radīt krāsu nevienmērību vai šķidro kristālu dezorientāciju. Ja tas notiek, ekrānam nevar atjaunot parastu darbību.

Ja uzstādāt statīvu, novietojiet monitoru ar ekrānu uz leju uz gludas virsmas, kas pārklāta ar aizsargputām vai neabrazīvu drānu. Tas novērš ekrāna saskrāpēšanu, padarīšanu par nesalasāmu vai tā salaušanu un novērš vadības pogu bojājumus.

#### **Monitora statīva pievienošana pamatnei**

AUZMANĪBU! Ekrāns ir trausls. Izvairieties no ekrāna spiešanas; pretējā gadījumā ekrānu var sabojāt.  **PADOMS.** Ņemiet vērā monitora novietojumu, jo apmale var radīt traucējošus atspulgus no apkārtējās gaismas un spilgtām virsmām.

- **1.** Noņemiet statīva/pamatnes turētāju un pēc tam izceliet monitoru no kastītes un novietojiet to ar ekrānu uz leju uz gludas virsmas, kas pārklāta ar aizsargdrānu, putām vai neabrazīvu drānu.
- **2.** Novietojiet statīvu virs pamatnes un rūpīgi spiediet lejup, lai nofiksētu vietā ar klikšķošu skaņu.

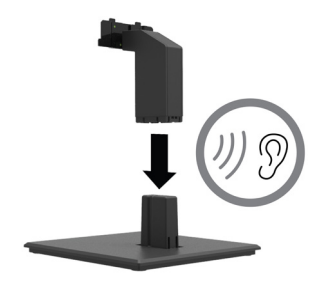

**3.** Ievietojiet divus izciļņus kronšteinā monitora korpusa aizmugurē, līdz tie ar klikšķi novietojas vietā.

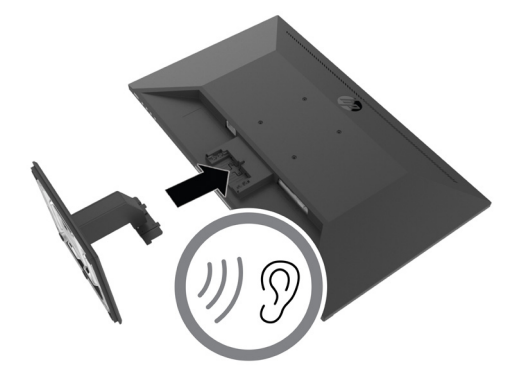

### <span id="page-11-0"></span>**Kabeļu pievienošana**

**PIEZĪME.** Monitors tiek piegādāts ar noteiktiem kabeļiem. Ne visi šajā sadaļā parādītie kabeļi ir ietverti monitora komplektā.

- **1.** Novietojiet monitoru ērtā, labi vēdinātā vietā datora tuvumā.
- **2.** Pievienojiet video kabeli.

**<sup>27</sup> PIEZĪME.** Monitors automātiski nosaka, kurai ievadei ir derīgs video signāls. Ievades var atlasīt ekrāna izvēlnē, nospiežot pogu Menu (Izvēlne) un atlasot **Input** (Ievade).

**•** Vienu DisplayPort kabeļa galu pievieno DisplayPort savienotājam monitora aizmugurē, un otru galu pievieno avota ierīces DisplayPort savienotājam.

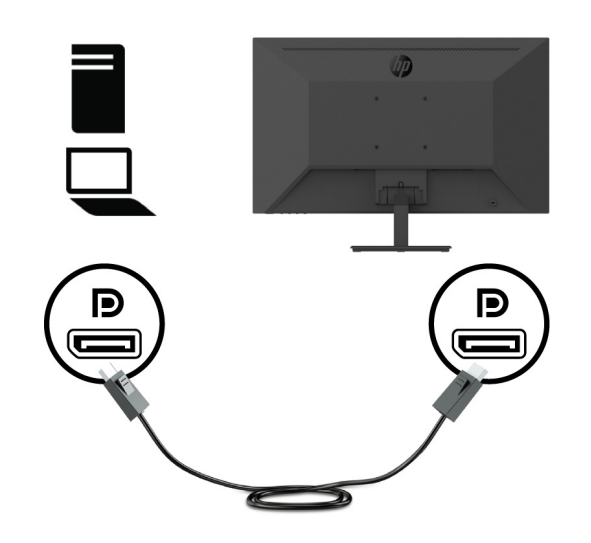

**•** Vienu HDMI kabeļa galu pievieno HDMI savienotājam monitora aizmugurē, un otru galu avota pievieno ierīces HDMI savienotājam.

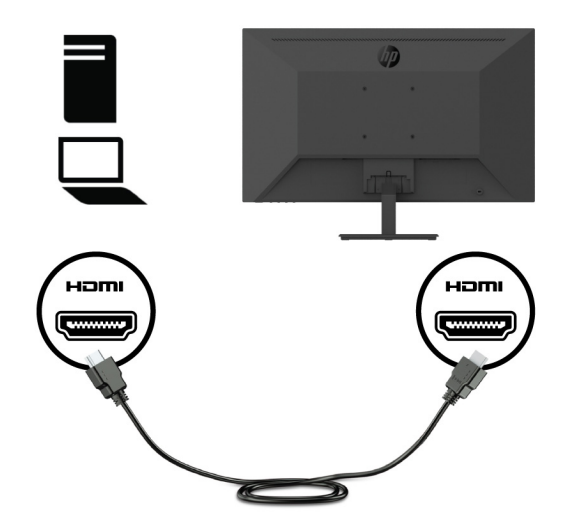

**•** Vienu VGA kabeļa galu pievieno VGA savienotājam monitora aizmugurē, un otru galu pievieno avota ierīces VGA savienotājam.

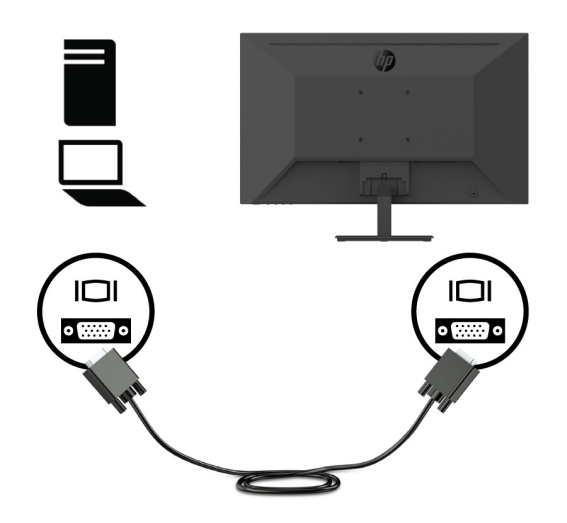

**3.** Vienu strāvas vada galu pievienojiet zemētai kontaktligzdai un pēc tam otru galu pievienojiet pie monitora.

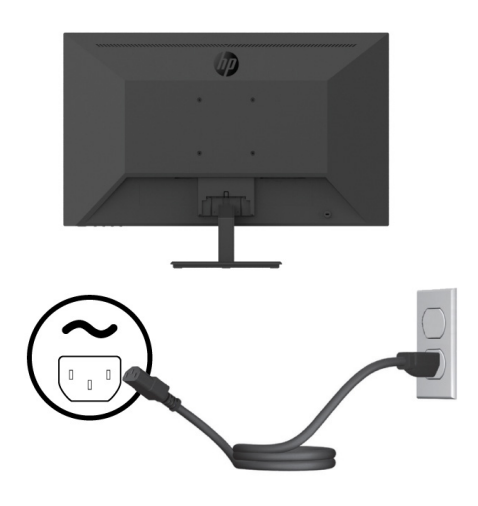

**BRĪDINĀJUMS!** Lai samazinātu elektrošoka risku un aprīkojuma bojājumu risku, rīkojieties, kā norādīts tālāk.

Neizjauciet strāvas vada zemējuma kontaktdakšu. Zemējuma kontaktdakša ir svarīgs drošības elements.

Pievienojiet vadu pie zemētas kontaktligzdas, kurai vienmēr var viegli piekļūt.

Atvienojiet aprīkojuma strāvas padevi, atslēdzot to no maiņstrāvas kontaktligzdas.

Drošības nolūkos neko nenovietojiet uz strāvas vadiem un kabeļiem. Sakārtojiet tos tā, lai neviens nejauši nevarētu uzkāpt vai aizķerties aiz tiem. Nevelciet aiz vada un kabeļa. Kad strāvas vadu atvienojat no maiņstrāvas kontaktligzdas, satveriet vadu aiz kontaktdakšas.

### <span id="page-13-0"></span>**Monitora noregulēšana**

Sagāziet monitoru uz priekšu vai atpakaļ, lai iestatītu to ērtā acu līmenī. Monitoru var sagāzt no -5°līdz +25° leņķī.

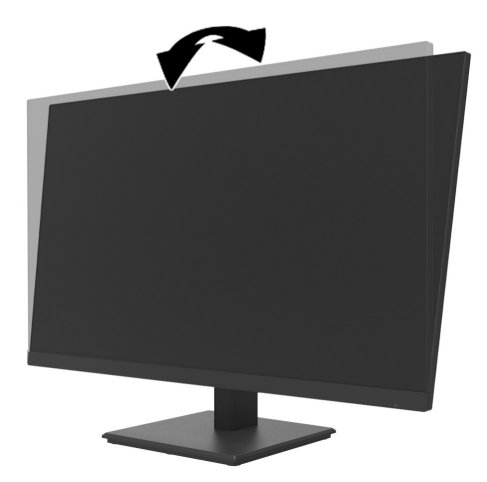

#### **Kabeļa slēdzenes uzstādīšana**

Varat nostiprināt monitoru pie fiksēta objekta, izmantojot izvēles kabeļa slēdzeni (HP Business datoru drošības slēdzenes komplekts), kas iegādājama pie HP.

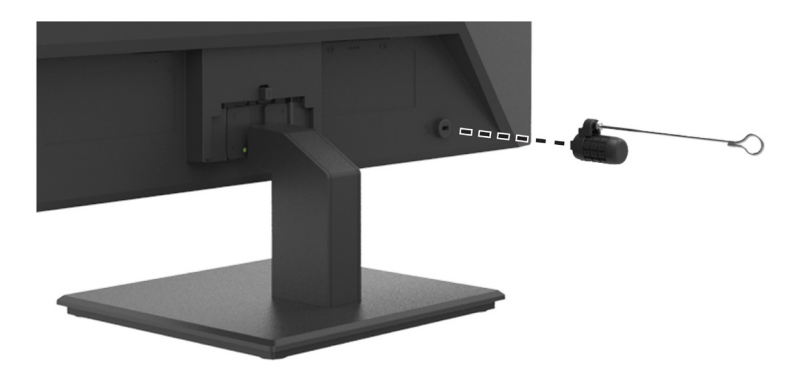

#### <span id="page-14-0"></span>**Monitora ieslēgšana**

Lai ieslēgtu to, nospiediet barošanas pogu.

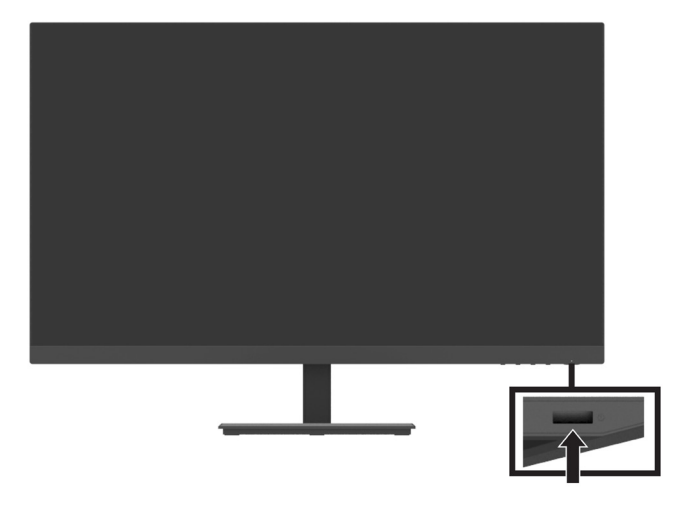

**[I] SVARĪGI!** Monitoros, kuru ekrānā rāda vienu un to pašu statisko attēlu, var rasties attēla izdegšanas bojājumi. Lai izvairītos no monitora attēla izdegšanas bojājumiem, vienmēr aktivizējiet ekrānsaudzētāja lietojumprogrammu vai izslēdziet monitoru, kad tas ilgāku laika periodu netiek lietots. Attēla aizture ir stāvoklis, kas var rasties visiem LCD ekrāniem. Izdegušu monitora attēlu nesedz HP garantija.

**PIEZĪME.** Ja, nospiežot barošanas pogu, nekas nenotiek, iespējams ir aktivizēta barošanas pogas bloķēšanas funkcija. Lai atspējotu šo funkciju, 10 sekundes turiet nospiestu barošanas pogu.

**PIEZĪME.** Ekrāna izvēlnē varat atspējot barošanas gaismas diodi. Nospiediet monitora pogu Menu (Izvēlne) un pēc tam atlasiet **Power (Barošana)** > **Power LED (Barošanas gaismas diode)** > **Off (Izslēgts**).

Kad monitors tiek ieslēgts pirmo reizi, piecas sekundes tiek rādīts monitora statusa ziņojums. Ziņojumā tiek rādīts, kuram ievades avotam pašreiz ir aktīvs signāls, pašreiz iestatītā monitora izšķirtspēja un ieteicamā iepriekš iestatītā displeja izšķirtspēja.

Monitors automātiski meklē aktīvas ievades signāla ievadi un izmanto šo ievadi monitoram.

#### <span id="page-15-0"></span>**DT Mini datora monitora uzstādīšana, izmantojot HP ātrās atbrīvošanas komplektu**

DT Mini datora monitoru var uzstādīt, izmantojot HP ātrās atbrīvošanas komplektu (EM870AA/EM870AT).

**PIEZĪME.** Monitora aizmugurē noņemiet četras iepriekš uzstādītās VESA skrūves. **SVARĪGI!** DT Mini datoram šāda uzstādījuma veikšanai ir jāatrodas horizontālā pozīcijā.

**1.** Vienu ātrās atbrīvošanas bloķēšanas sviras kronšteinu uzstādiet monitora aizmugurē.

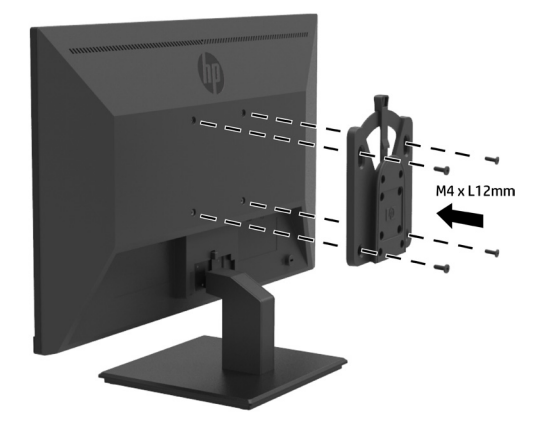

**2.** Otru ātrās atbrīvošanas kronšteinu uzstādiet DT Mini datora aizmugurē.

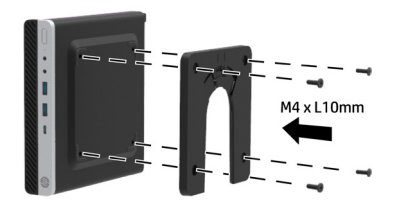

**3.** Uzstādiet datoru monitora aizmugurē, ievietojot monitora ātrās atbrīvošanas kronšteinu DT Mini datora ātrās atbrīvošanas skavā.

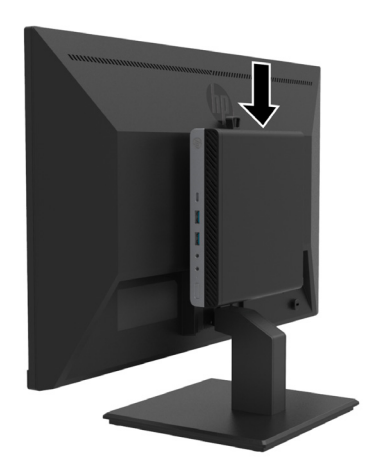

### <span id="page-16-0"></span>**DT Mini datora uzstādīšana uz monitora, izmantojot HP Desktop Mini Security dubulto VESA uzmavu V2**

DT Mini datoru var uzstādīt uz monitora, izmantojot HP Desktop Mini Security dubulto VESA uzmavu V2 (2JA32AA).

**<sup>2</sup>PIEZĪME.** Monitora aizmugurē noņemiet četras iepriekš uzstādītās VESA skrūves. **SVARĪGI!** DT Mini datoram šāda uzstādījuma veikšanai ir jāatrodas horizontālā pozīcijā.

**1.** Dubulto VESA uzmavu V2 uzstādiet monitora aizmugurē.

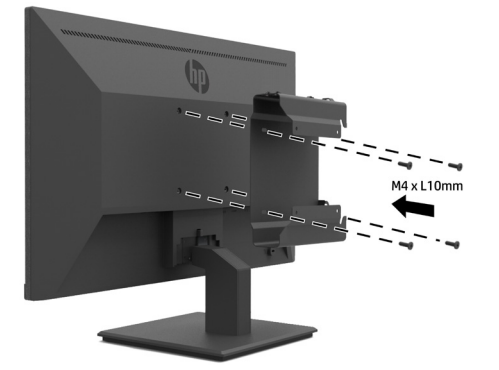

**2.** Stumiet DT Mini datora ieliktni uz dubultās VESA uzmavas V2.

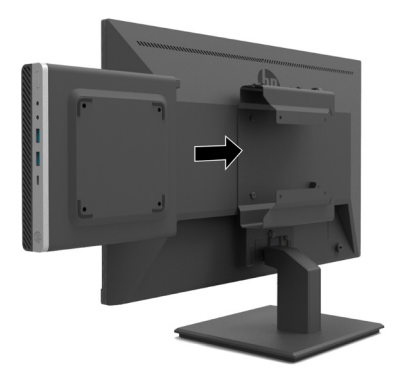

**3.** Uzstādiet DT Mini datoru uz dubultās VESA uzmavas V2.

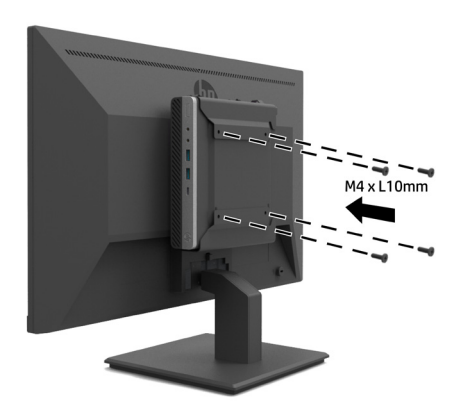

#### <span id="page-17-0"></span>**Monitora uzstādīšana**

Monitora paneli var uzstādīt pie sienas, lokāmā stiprinājuma vai cita montāžas stiprinājuma.

**PIEZĪME.** Šis monitors ir paredzēts UL, CSA vai GS sarakstā minētajiem montāžas kronšteiniem.

**UZMANĪBU!** Šis monitors atbalsta VESA rūpnieciskā standarta 100 mm montāžas atveres. Lai monitoram uzstādītu trešo pušu montāžas risinājumus, nepieciešamas 4 mm, 0,7 soļa un 10 mm garas skrūves. Garākas skrūves var sabojāt monitoru. Svarīgi pārbaudīt, vai ražotāja montāžas risinājumi atbilst VESA standartam un ar nominālu, kas spēj noturēt monitora svaru. Lai nodrošinātu labāku veiktspēju, lietojiet monitora komplektā ietverto strāvas vadu un video kabeli.

#### **Monitora statīva noņemšana**

**UZMANĪBU!** Pirms monitora izjaukšanas pārliecinieties, vai monitors ir izslēgts un visi kabeļi atvienoti.

- **1.** No monitora atvienojiet un nonemiet visus kabeļus.
- **2.** Novietojiet monitoru ar ekrānu uz leju uz gludas virsmas, kas pārklāta ar aizsargdrānu, putām vai neabrazīvu drānu.
- **3.** Nospiediet atbrīvošanas aizturi (1) un stumiet statīvu uz āru no monitora korpusa atveres (2).

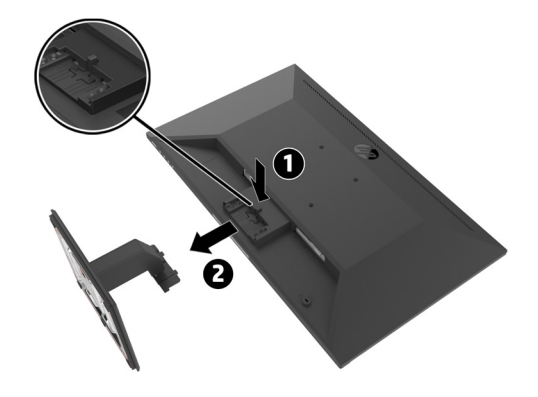

#### <span id="page-18-0"></span>**HP vienas monitora sviras piestiprināšana monitoram**

- **1.** Noņemiet monitora statīvu. 12. lapā skatiet tēmu [Monitora statīva noņemšana](#page-17-0).
- **2.** Monitora korpusa aizmugurē izņemiet VESA atveru četras skrūves.
- **3.** Lietojiet monitora korpusa aizmugurē no VESA atverēm izņemtās četras skrūves, lai HP vienu monitora sviru nostiprinātu pie monitora.

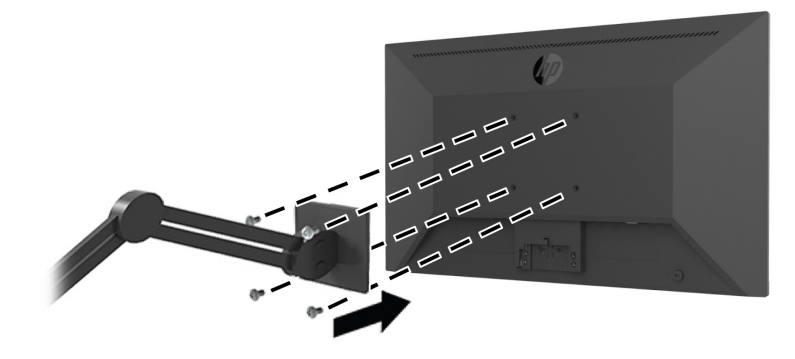

**SVARĪGI!** Uzstādot monitoru, izpildiet HP vienas monitora sviras ražotāja norādījumus. **[** $\mathbb{Z}$  **SVARĪGI!** Lai nodrošinātu optimālu veiktspēju un ekrāna dzidrumu, negrieziet monitoru 90 grādu portretorientācijā.

#### **HP skaļruņu sistēmas uzstādīšana monitoram**

**1.** Izvelciet skaļruņa pārsegu no monitora apakšas.

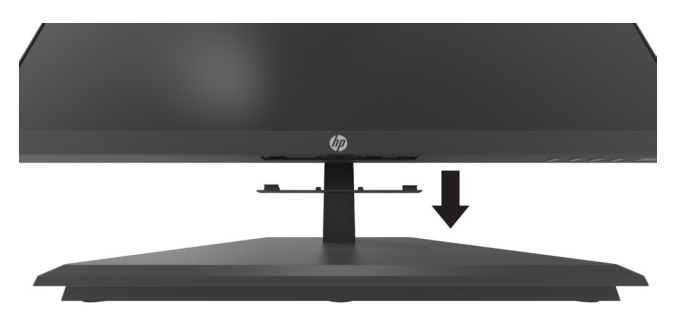

**2.** Ievietojiet HP skaļruņu sistēmu skaļruņa atverē monitora aizmugurē (1) un stumiet HP skaļruņu sistēmu pa labi (2).

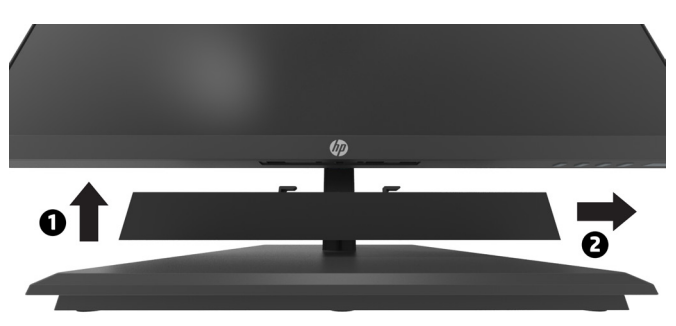

#### <span id="page-19-0"></span>**Monitora pievienošana HP Desktop Mini Security dubultajai VESA uzmavai V2 un HP vienai monitora svirai**

**<sup>2</sup> PIEZĪME:** Monitora aizmugurē noņemiet četras iepriekš uzstādītās VESA skrūves.

- **SVARĪGI!** DT Mini datoram šāda uzstādījuma veikšanai ir jāatrodas horizontālā pozīcijā.
	- **1.** Noņemiet monitora statīvu. 12. lapā skatiet tēmu Monitora statīva noņemšana.
	- **2.** Dubulto VESA uzmavu V2 uzstādiet monitora aizmugurē.

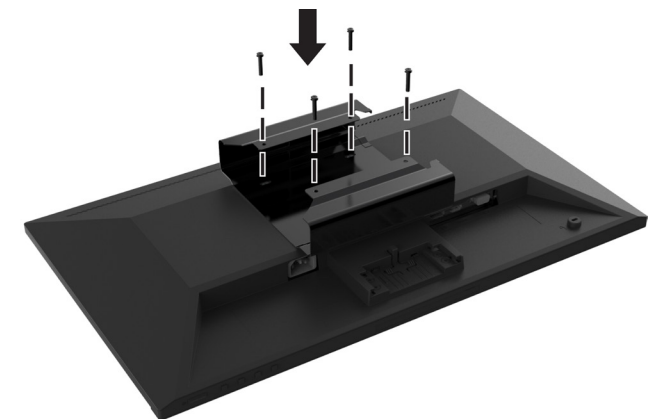

**3.** Stumiet DT Mini datora ieliktni uz dubultās VESA uzmavas V2.

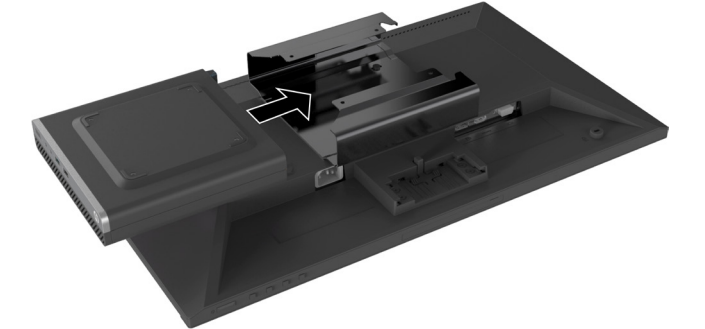

**4.** Dubultās VESA uzmavas V2 piestiprināšana HP vienas monitora sviras

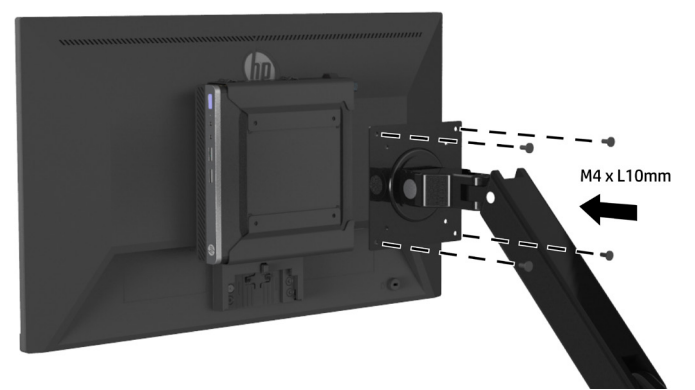

# <span id="page-20-0"></span>**2. Monitora izmantošana**

### **Programmatūra un utilītas**

Tālāk norādītos failus varat lejupielādēt un instalēt vietnē <http://www.hp.com/support>.

- **•** INF (informācijas) fails
- **•** ICM (attēla krāsu saskaņošanas) faili (viens katram kalibrētajam shēmas pārklājumam)
- **•** HP Display Assistant pielāgo monitora iestatījumus

#### **Informācijas fails**

INF fails nosaka operētājsistēmas Windows® izmantotos monitora avotus, lai nodrošinātu monitora saderību ar datora grafisko adapteri.

Šis monitors ir saderīgs ar standartu Windows Plug and Play, un monitors darbojas pareizi bez INF faila instalēšanas. Monitora saderībai ar standartu Plug and Play nepieciešams, lai datora grafiskā karte būtu saderīga ar standartu VESA DDC un monitors tiktu savienots tieši ar grafisko karti. Standarts Plug and Play nedarbojas caur atsevišķiem BNC veida savienotājiem vai sadalīšanas buferiem/kārbām.

#### **Attēla krāsu saskaņošanas fails**

ICM faili ir datu faili, kas tiek lietoti apvienojumā ar grafiskajām programmām, lai nodrošinātu nemainīgu krāsu saskaņošanu no displeja ekrāna uz printeri vai no skenera uz displeja ekrānu. Šis fails tiek aktivizēts grafiskajās programmās, kas atbalsta šo funkciju.

**PIEZĪME.** ICM krāsu profils ir ierakstīts saskaņā ar Starptautiskā krāsu konsorcija (ICC) profilu formāta specifikāciju.

### **Ekrāna (OSD) izvēlnes lietošana**

Lietojiet ekrāna izvēlni, lai pielāgotu monitora ekrāna attēlu, balstoties uz preferencēm. Ekrāna izvēlnei varat piekļūt un to pielāgot, izmantojot funkciju pogas apmales labajā pusē.

Lai piekļūtu ekrāna izvēlnei un veiktu pielāgošanu, veiciet tālāk norādīto.

- **1.** Ja monitors jau nav ieslēgts, apmales labajā pusē nospiediet barošanas pogu, lai ieslēgtu monitoru.
- **2.** Lai piekļūtu ekrāna izvēlnei, apmales labajā pusē nospiediet vienu no funkciju pogām, tādējādi pogas. Pēc tam nospiediet pogu MENU (Izvēlne), lai atvērtu ekrāna izvēlni.
- **3.** Lietojiet šīs funkciju pogas, lai naviģētu, atlasītu un pielāgotu izvēlnes izvēles. Ekrāna pogu uzraksti ir atkarīgi no aktīvās izvēlnes vai apakšizvēlnes. Tabulā tālāk norādītas ekrāna galvenās izvēlnes izvēlņu atlases.

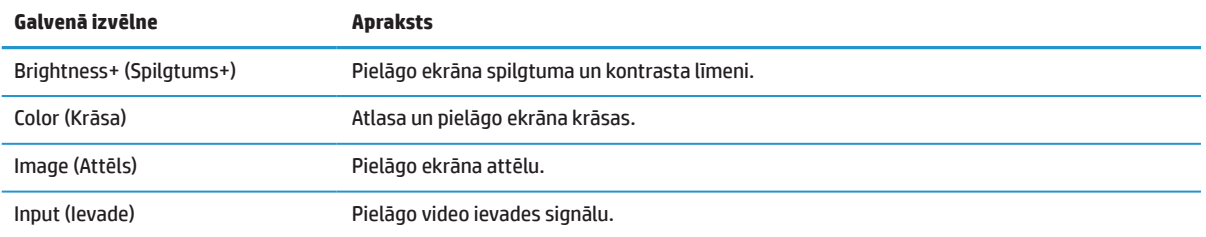

<span id="page-21-0"></span>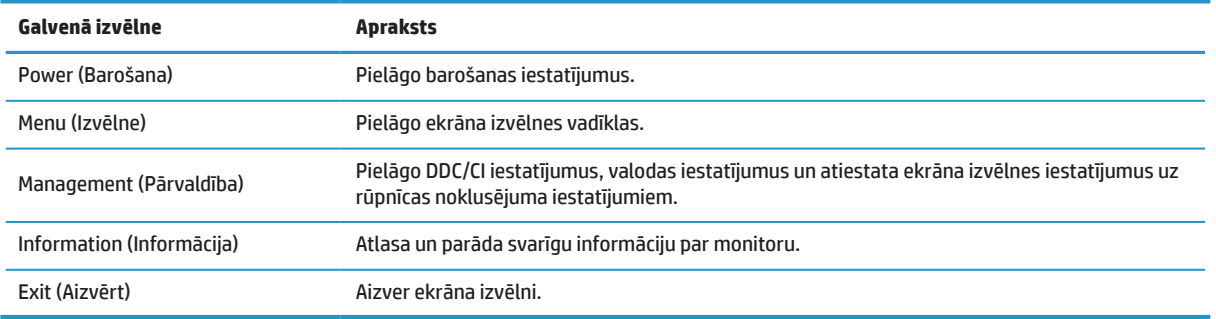

### **Zemas zilās gaismas režīma pielāgošana**

Samazinot monitora izdalīto zilo gaismu, samazinās zilās gaismas iedarbība uz acīm. Šis monitors nodrošina iespēju atlasīt iestatījumu, lai samazinātu zilās gaismas izvadi un veidotu relaksētāku un mazāk stimulējošu lasāmo saturu uz ekrāna.

Lai pielāgotu zilās gaismas izvadi no monitora, rīkojieties, kā norādīts tālāk.

- **1.** Nospiediet vienu no četrām funkciju pogām apmales labajā pusē, lai aktivizētu pogas, un pēc tam nospiediet pogu Menu (Izvēlne), lai atvērtu ekrāna izvēlni. Atlasiet **Color (Krāsa)** un **Viewing Modes (Skatīšanās režīmi)**.
- **2.** Atlasiet vēlamo iestatījumu.
	- **• Low Blue Light (Zems zilās gaismas līmenis):** TUV sertificēts. Samazina zilo gaismu, lai uzlabotu acu komfortu.
	- **• Reading (Nolasa):** optimizē zilo gaismu un spilgtumu skatīšanai telpās.
	- **• Night (Nakts):** pielāgo uz zemāko zilās gaismas līmeni un samazina ietekmi uz miegu.
- **3.** Atlasiet Exit from the Main (Aizvērt galveno izvēlni).
- **BRĪDINĀJUMS!** Lai samazinātu traumu risku, izlasiet sadaļu drošas un ērtas lietošanas rokasgrāmatu. Tajā aprakstīta pareiza darbstacijas iestatīšana un pareizas datora lietotāju pozas, veselības un darba paradumi. Drošas un ērtas lietošanas rokasgrāmata ietver arī svarīgu elektriskās un mehāniskās drošības informāciju. Drošas un ērtas lietošanas rokasgrāmata ir pieejama vietnē <http://www.hp.com/ergo>.

### **Automātiskā miega režīma lietošana**

Monitors atbalsta ekrāna izvēlnes opciju **Auto-Sleep Mode (Automātiskā miega režīms)**, kas iespējo vai atspējo monitora samazināto strāvas patēriņa stāvokli. Kad Auto-Sleep Mode (Automātiskā miega režīms) ir iespējots (iespējots pēc noklusējuma), monitorā tiek ieslēgts samazināta enerģijas patēriņa stāvoklis, kad dators signalizē par zemu enerģijas patēriņu (horizontālās vai vertikālās sinhronizācijas signāla apstrāde).

Pirms šī samazinātā enerģijas patēriņa stāvokļa (miega režīms) displeja ekrāns tiek iztukšots, aizmugurapgaismojums izslēgts un barošanas gaismas diožu indikatori tiek pārslēgti dzintara krāsā. Kad ir ieslēgts šis enerģijas patēriņa stāvoklis, monitors patērē mazāk par 0,5 W enerģijas. Monitoru var aktivizēt no miega režīma, kad dators uz monitoru nosūta aktīvu signālu (piemēram, ja aktivizējat peli vai tastatūru).

Opciju Auto-Sleep Mode (Automātiskā miega režīms) varat atspējot ekrāna izvēlnē. Apmales labajā pusē nospiediet pogu Menu (Izvēlne), lai atvērtu ekrāna izvēlni. Ekrāna izvēlnē atlasiet **Power (Barošana)**, atlasiet **Auto-Sleep Mode (Automātiskā miega režīms)** un pēc tam atlasiet **Off (Izslēgts)**.

# <span id="page-22-0"></span>**3. Atbalsts un problēmu novēršana**

### **Biežāk sastopamo problēmu novēršana**

Tabulā tālāk norādītas biežāk sastopamās problēmas, katras problēmas iespējamie iemesli un ieteiktie risinājumi.

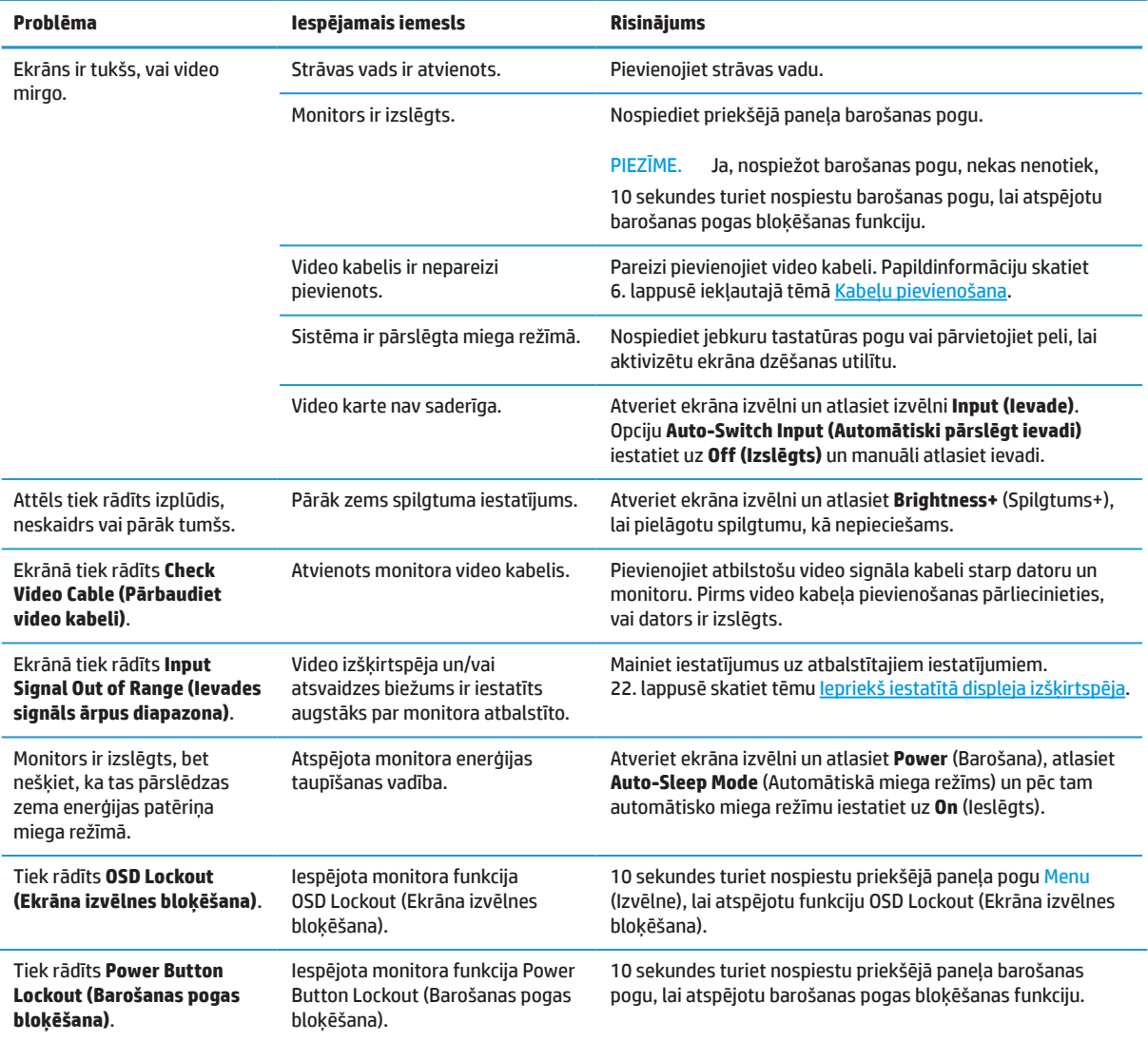

### **Pogas bloķēšana**

10 sekundes turot nospiestu barošanas pogu vai pogu Menu (Izvēlne), tiek bloķēta šīs pogas darbība. Darbību varat atjaunot, atkal 10 sekundes turot nospiestu šo pogu. Šī darbība ir pieejama tikai tad, ja monitors ir ieslēgts, tiek rādīts aktīvs signāls un nav aktīva ekrāna izvēlne.

## <span id="page-23-0"></span>**Kontaktinformācija atbalstam**

Lai atrisinātu programmatūras problēmas, atveriet [http://www.hp.com/support.](http://www.hp.com/support) Lietojiet šo lapu, lai saņemtu papildinformāciju par izstrādājumu, ietverot saites uz diskusiju tērzētavām un norādījumiem par problēmu novēršanu. Varat arī atrast informāciju par to, kā sazināties ar HP un atvērtu atbalsta gadījumu.

### **Sagatavošanās zvanam ar tehniskā atbalsta dienestu**

Ja nevarat atrisināt problēmu, izmantojot šajā sadaļā sniegtos problēmu novēršanas padomus, iespējams, nepieciešams zvanīt tehniskā atbalsta dienestam. Zvana laikā ir jāsniedz tālāk norādītā informācija.

- **•** Monitora modeļa numurs
- **•** Monitora sērijas numurs
- **•** Iegādes datums uz čeka
- **•** Apstākļi, kādā problēma radās
- **•** Saņemtie kļūdas ziņojumi
- **•** Aparatūras konfigurācija
- **•** Izmantotās aparatūras un programmatūras nosaukums un versija

### **Sērijas numura un izstrādājuma numura novietojums**

Tehnisko datu uzlīme (1) un drošības uzlīme (2) atrodas monitora aizmugurē. Sērijas numurs un izstrādājuma numurs atrodas uz tehnisko datu uzlīmes. Šie numuru var būt jāuzrāda, kad sazināties ar HP par monitora modeli.

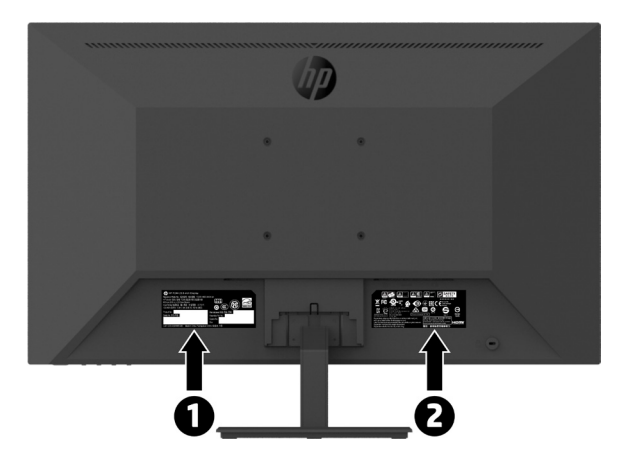

# <span id="page-24-0"></span>**4. Monitora tehniskā apkope**

### **Tehniskās apkopes norādes**

Lai uzlabotu monitora veiktspēju un pagarinātu kalpošana laiku, rīkojieties, kā norādīts tālāk.

- **•** Neatveriet monitora korpusu un nemēģiniet remontēt šo ierīci paša spēkiem. Pielāgojiet tikai tās vadības ierīces, kas norādītas lietotāja rokasgrāmatā. Ja monitors nedarbojas pareizi vai tas ir nomests vai sabojāts, sazinieties ar pilnvarotu HP izplatītāju, pārdevēju vai pakalpojumu sniedzēju.
- **•** Lietojiet tikai šim monitoram piemērotu barošanas avotu un savienojumu, kā norādīts monitora uzlīmē/ aizmugures uzlīmē.
- **•** Pārliecinieties, vai kontaktligzdai pievienotais kopējais strāvas patēriņš nepārsniedz strāvas izvada nominālo jaudu un kopējais vadam pievieno ierīču strāvas patēriņš nepārsniedz vada nominālo jaudu. Skatiet tehnisko datu plāksnīti, lai noteiktu katras ierīces strāvas patēriņu (AMPS vai A).
- **•** Uzstādiet monitoru blakus kontaktligzdai, kurai viegli piekļūt. Atvienojiet monitoru, satverot kontaktdakšu un velkot to ārā no kontaktligzdas. Nekad neatvienojiet monitoru, velkot aiz vada.
- **•** Kad netiek lietots, izslēdziet monitoru. Izmantojot ekrānsaudzētāja programmu un izslēdzot monitoru, kad tas netiek lietots, varat būtiski palielināt monitora kalpošanas laiku.

#### **PIEZĪME.** Monitora ar iedegušu attēlu bojājumus nesedz HP garantija.

- **•** Spraugas un caurumi monitora korpusā ir paredzēti iekārtas ventilācijai. Šīs atveres nedrīkst aizsprostot un aizsegt. Nekad nespiediet nekāda veida priekšmetus korpusa atverēs un citās atverēs.
- **•** Nemetiet monitoru un nenovietojiet to uz nestabilas virsmas.
- **•** Nepieļaujiet jebkādu priekšmetu atrašanos uz strāvas vada. Nekāpiet uz vada.
- **•** Lietojiet monitoru labi ventilējamā zonā, tālāk no pārlieku spēcīgas gaismas, karstuma avota un mitruma.
- **•** Kad noņemat monitora statīvu, monitors ir jānovieto ar ekrānu uz leju uz mīksta materiāla, lai novērstu tā saskrāpēšanas, sabojāšanas vai salaušanas risku.

#### **Monitora tīrīšana**

- **1.** Izslēdziet monitoru un atvienojiet strāvas vadu ierīces aizmugurē.
- **2.** Noslaukiet monitora ekrānu un korpusu ar mīkstu, tīru antistatisku drānu.
- **3.** Ja monitors ir īpaši netīrs, lietojiet 50/50 ūdens un izopropilspirta šķīdumu.

**UZMANĪBU!** Uzsmidziniet tīrīšanas līdzekli uz drānas un lietojiet mitru drānu, lai uzmanīgi noslaucītu ekrāna virsmu. Nekad nesmidziniet tīrīšanas līdzekli tieši uz ekrāna virsmas. Tas var iekļūt aiz apmales un sabojāt elektroniku.

**UZMANĪBU!** Monitora ekrāna un korpusa tīrīšanai nelietojiet tīrītājus, kas satur jebkādus uz petroleju balstītus materiālus, piemēram, benzīnu, atšķaidītāju vai jebkuru gaistošu vielu. Šīs ķīmiskās vielas var sabojāt monitoru.

#### **Monitora piegāde**

Saglabājiet oriģinālo iepakojumu. Iespējams, tas būs nepieciešams vēlāk, ja pārvietosies vai pārsūtīsiet monitoru.

# <span id="page-25-0"></span>**A Tehniskās specifikācijas**

**PIEZĪME.** Visas specifikācijas norāda tipiskās HP komponentu izgatavotāju nodrošinātās specifikācijas; faktiskā veiktspēja var būt augstāka vai vājāka.

Lai uzzinātu šī izstrādājuma jaunākās specifikācijas vai papildu specifikācijas, apmeklējiet vietni [http://](http://www.hp.com/go/quickspecs) [www.hp.com/go/quickspecs](http://www.hp.com/go/quickspecs) un meklējiet jūsu iegādāto monitora modeli, lai atrastu ar modeli saistītās ātrās specifikācijas.

## **21,5 collu Full HD modelis**

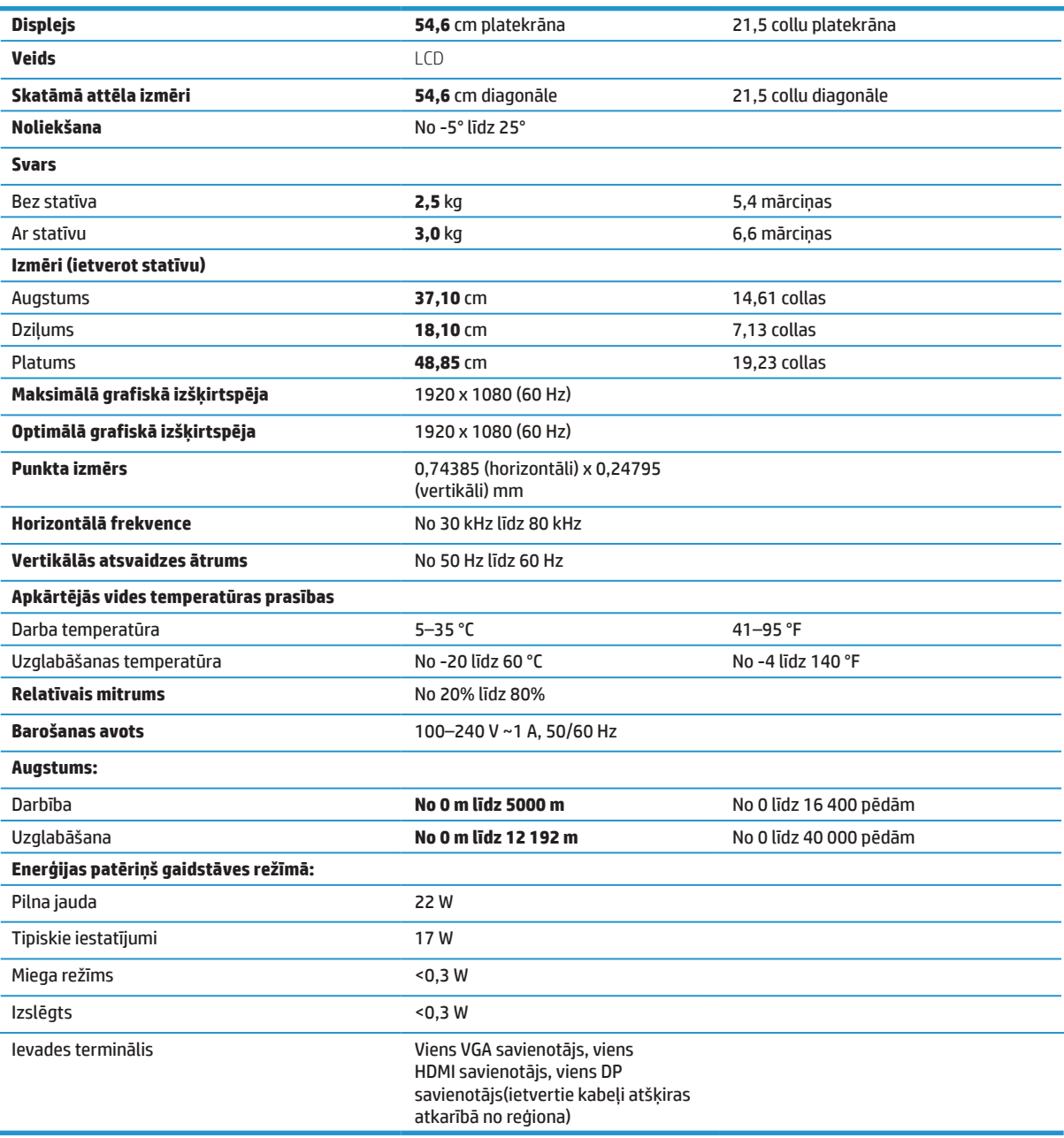

# <span id="page-26-0"></span>**23,8 collu Full HD modelis**

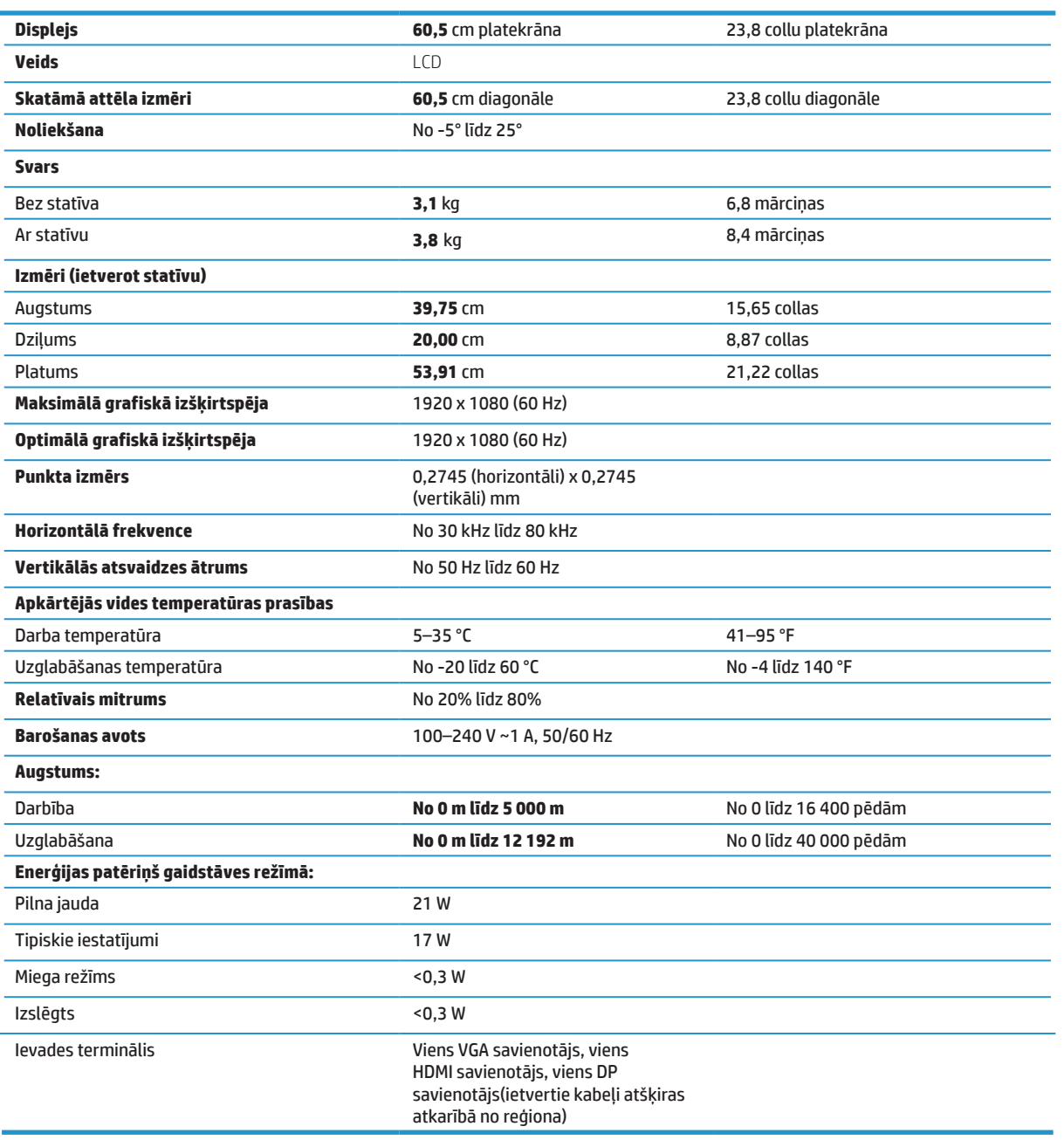

# <span id="page-27-0"></span>**27 collu Full HD modelis**

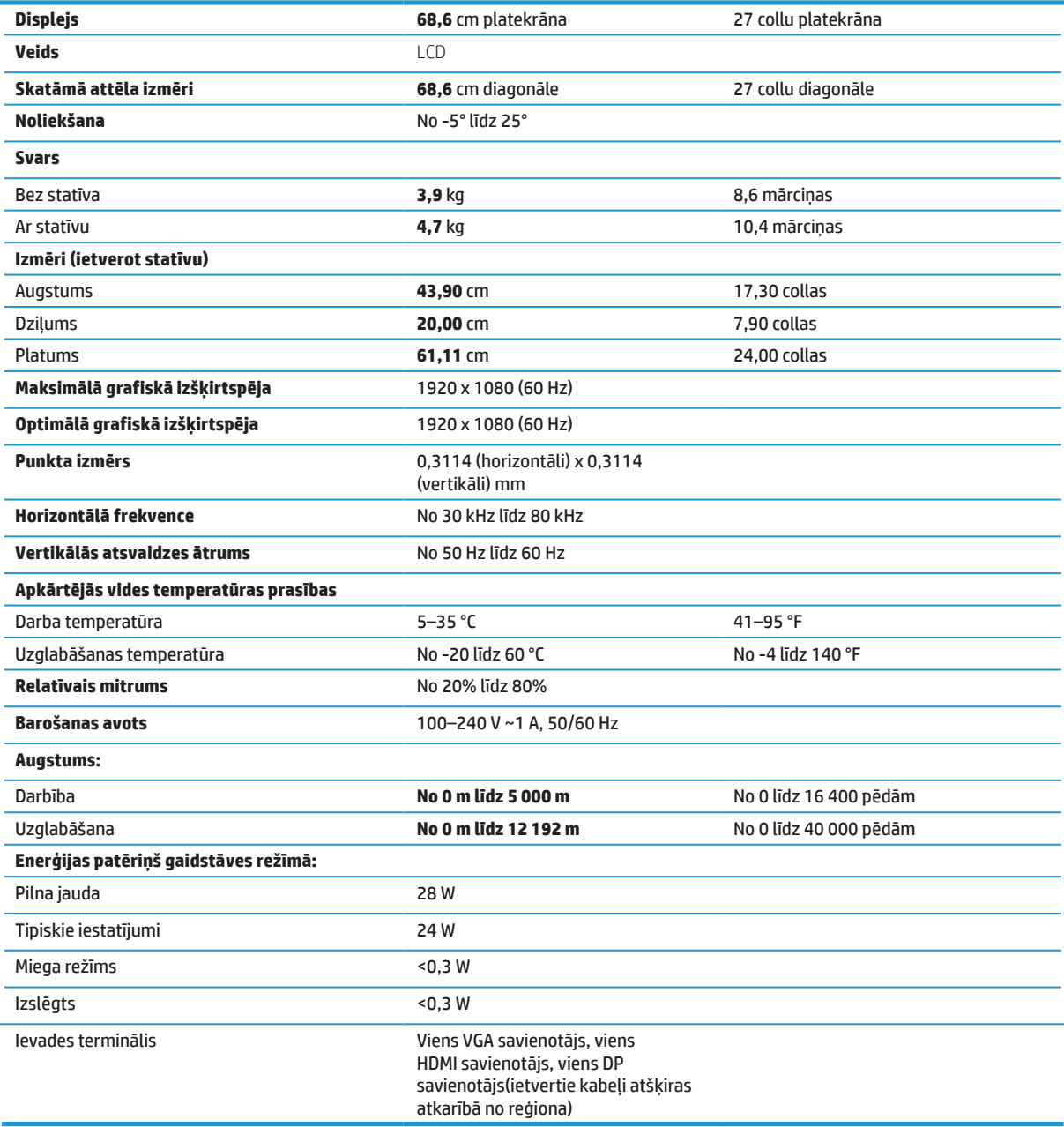

## <span id="page-28-0"></span>**Iepriekš iestatītās displeja izšķirtspējas**

Tālāk norādītās displeja izšķirtspējas ir biežāk lietotie režīmi un ir iestatīti kā rūpnīcas noklusējuma iestatījumi. Šis monitors automātiski nosaka šos iepriekšējo iestatījumu režīmus, un tie tiek pareizi centrēti ekrānā.

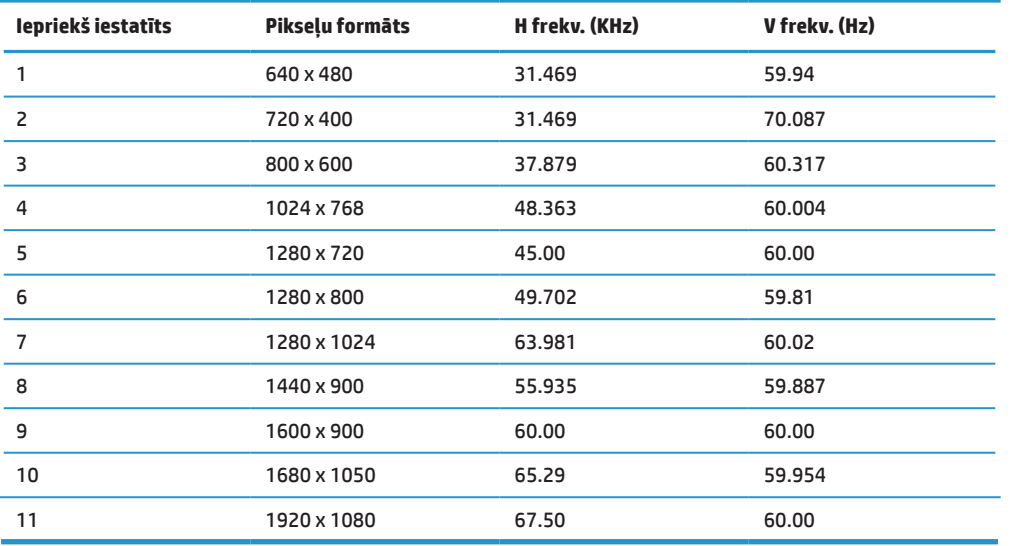

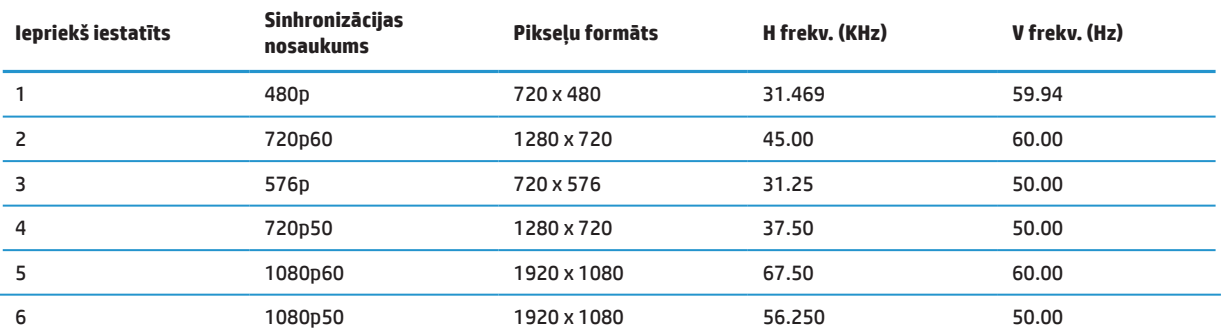

## **Elektroenerģijas taupīšanas funkcija**

Monitors atbalsta samazināta enerģijas patēriņa stāvokli. Samazināta enerģijas patēriņa stāvoklis tiek ieslēgts, ja monitors nosaka horizontālās sinhronizācijas signāla vai vertikālās sinhronizācijas signāla apstrādi. Pēc šo signālu apstrādes noteikšanas monitora ekrāns tiek iztukšots, aizmugurapgaismojums izslēgts un barošanas indikators deg dzintara krāsā. Kad monitors atrodas samazināta enerģijas patēriņa stāvoklī, monitors izmanto <0,5 vatus enerģijas. Pirms monitors tiek pārslēgts parastā darba stāvoklī, ir īss iesildīšanas periods.

Informāciju par enerģijas taupīšanas funkciju (dažreiz tiek saukta par barošanas pārvaldības funkciju) skatiet datora rokasgrāmatā.

**PIEZĪME.** Iepriekš minētā enerģijas taupīšanas funkcija darbojas tikai tad, kad monitors ir pievienots datoram ar enerģijas taupīšanas funkciju.

Atlasot monitora miega režīma taimera utilītas iestatījumus, varat arī ieprogrammēt monitoru, lai iepriekš noteiktā laikā pārslēgtu to samazināta enerģijas patēriņa stāvoklī. Kad monitora miega režīma utilīta pārslēdz monitoru samazināta enerģijas patēriņa stāvoklī, barošanas indikators mirgo dzintara krāsā.

# <span id="page-29-0"></span>**B Pieejamība**

HP konstruē, ražo un tirgo izstrādājumus un pakalpojumus, kurus var izmantot ikviens, ieskaitot cilvēkus ar traucējumiem, atsevišķi vai kopā ar atbilstošām palīgierīcēm.

## **Atbalstītās palīgtehnoloģijas**

HP izstrādājumi atbalsta plašu operētājsistēmu atbalsta tehnoloģiju klāstu, un tās var konfigurēt darbam ar papildu palīgierīcēm. Avota ierīcē lietojiet meklēšanas funkciju, kas pievienota monitoram, lai atrastu papildinformāciju par palīgfunkcijām.

**PIEZĪME.** Papildinformācijai par īpašu palīdzības tehnoloģiju izstrādājumiem sazinieties ar šī izstrādājuma klientu apkalpošanas dienestu.

### **Kontaktinformācija atbalstam**

Mēs nepārtraukti uzlabojam mūsu izstrādājumu un pakalpojumu pieejamību un aicinām lietotājus sniegt atsauksmes. Ja rodas problēmas ar izstrādājumu vai vēlaties mums izstāstīt par pieejamības funkcijām, kas jums palīdzējušas, no pirmdienas līdz piektdienai no plkst. 6.00 līdz 21.00 pēc ziemas laika joslas sazinieties ar mums pa tālruni (888) 259-5707. Ja esat nedzirdīgs vai vājdzirdīgs un lietojat TRS/VRS/WebCap tālruni, sazinieties, ja nepieciešams tehniskais atbalsts vai rodas piekļuves jautājumi, zvanot no pirmdienas līdz piektdienai no plkst. 6.00 līdz 21.00 pēc ziemas laika joslas pa tālruni (877) 656-7058.